# Instant Fence & Railing Fencing

### Fencing Types Note: Rails are cut between posts when "Stepped" is selected but will be continuous when "Sloped"

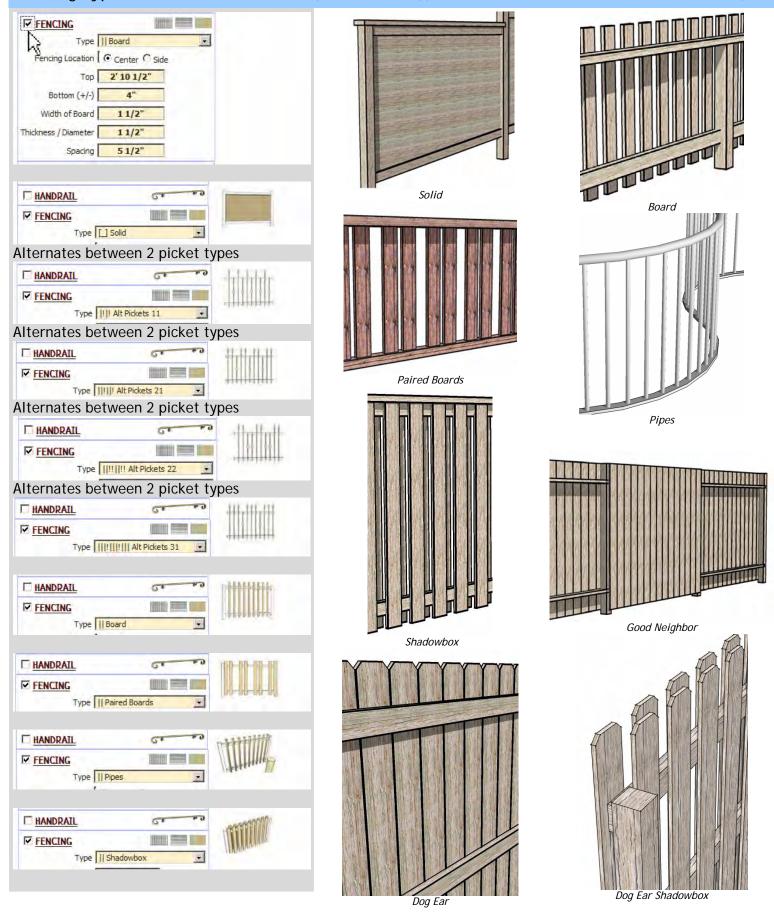

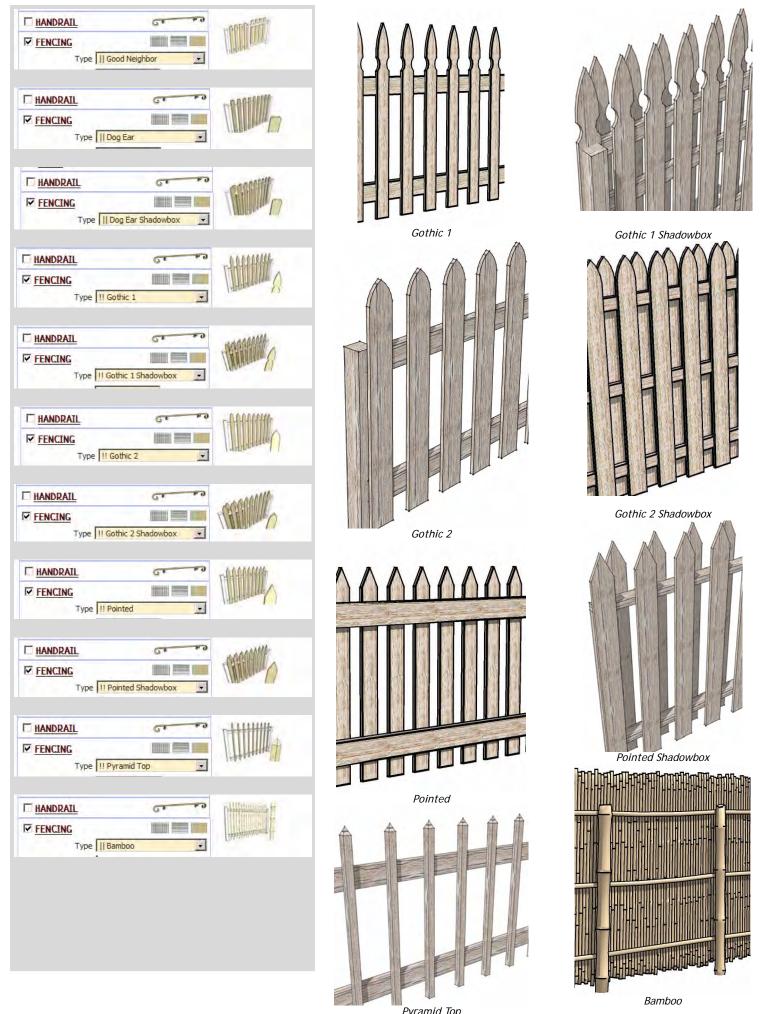

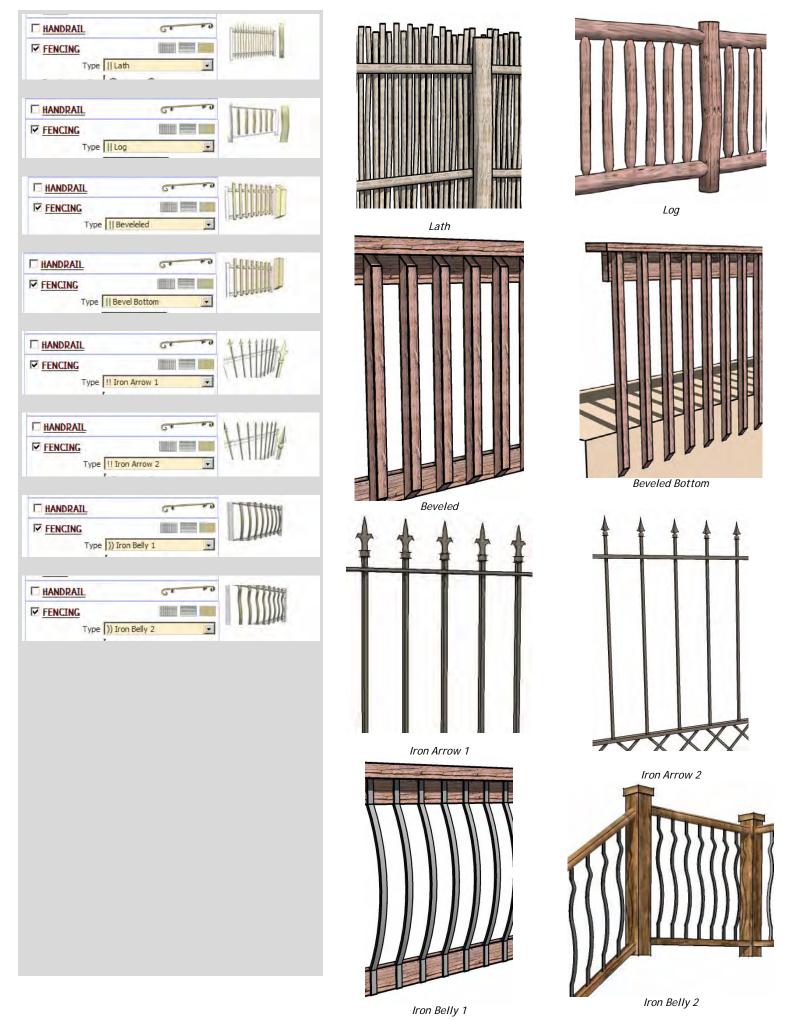

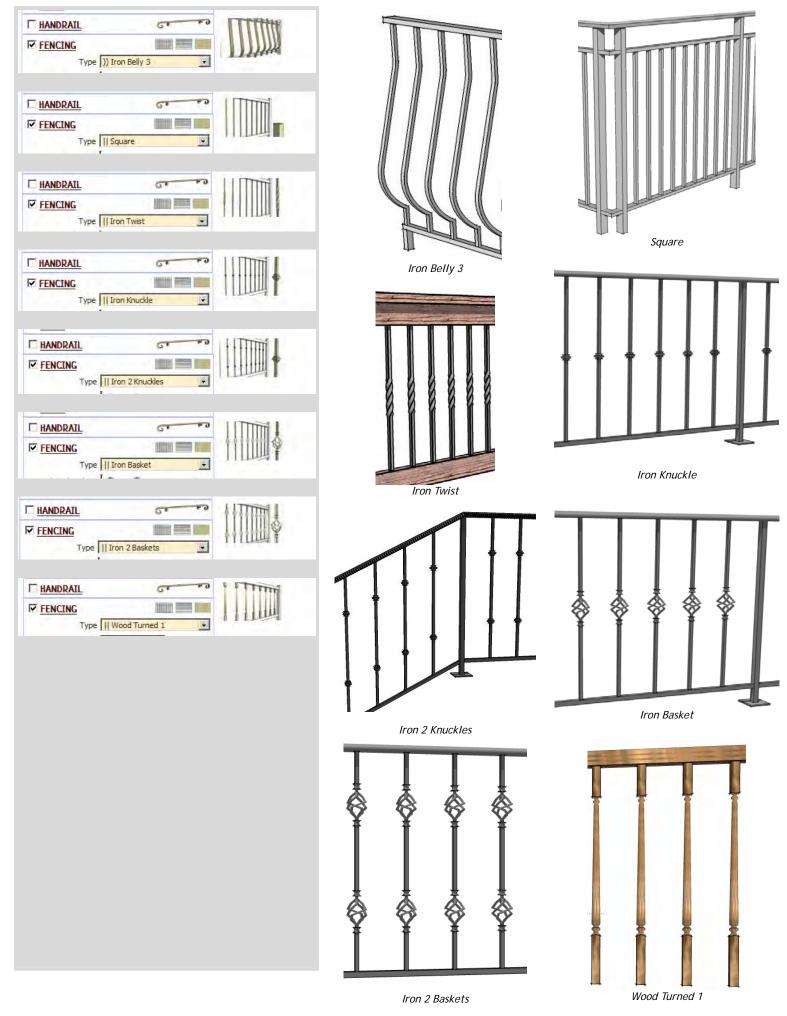

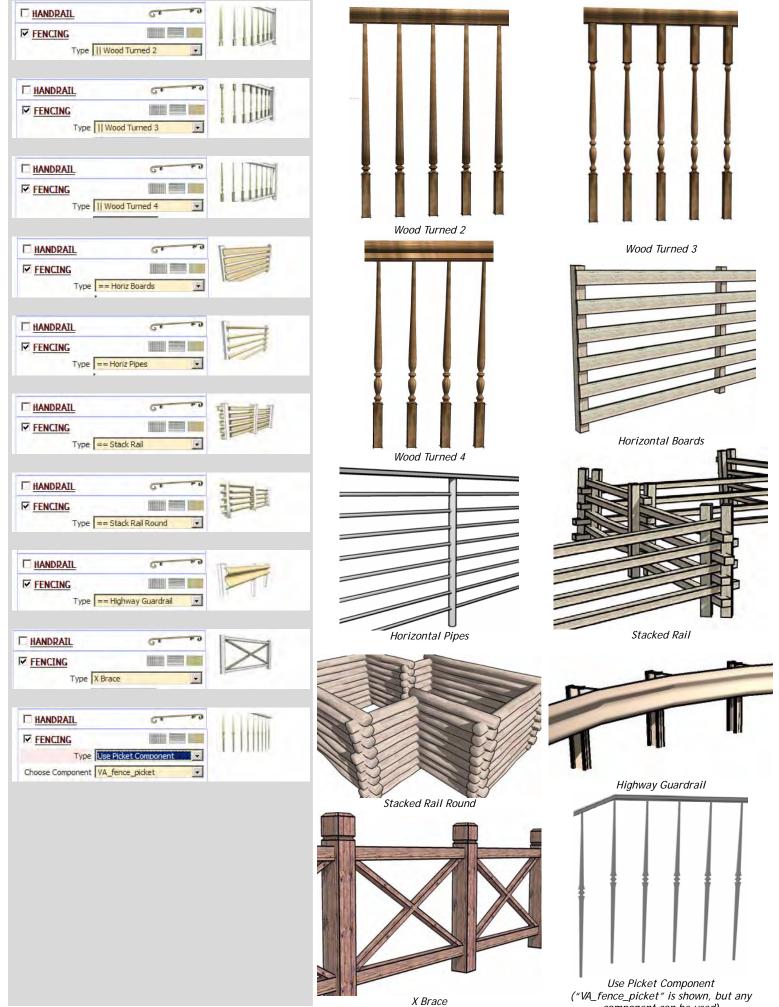

Alternate Pickets When "Alt Pickets 11"," Alt Pickets 21"," Alt Pickets 22" or" Alt Pickets 31" is selected. Separate options will be presented for picket type, top, bottom, and width. Picket types are the same as above except for the addition of "Rectangle" and "Iron Scroll"

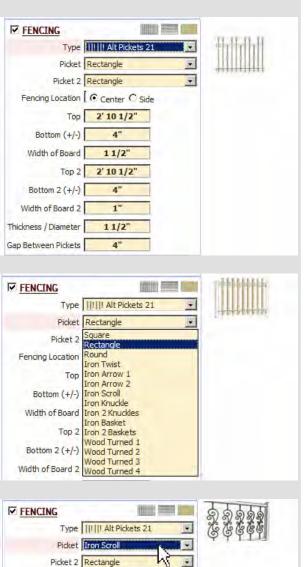

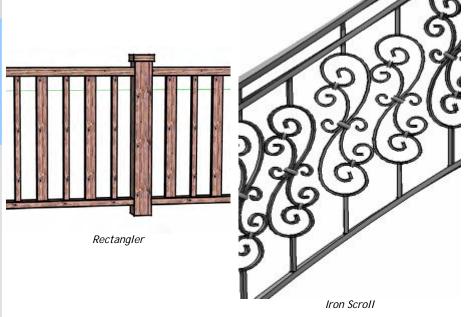

## Fencing Parameters.

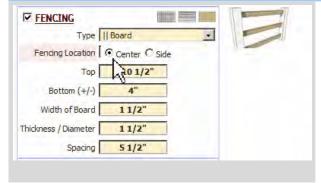

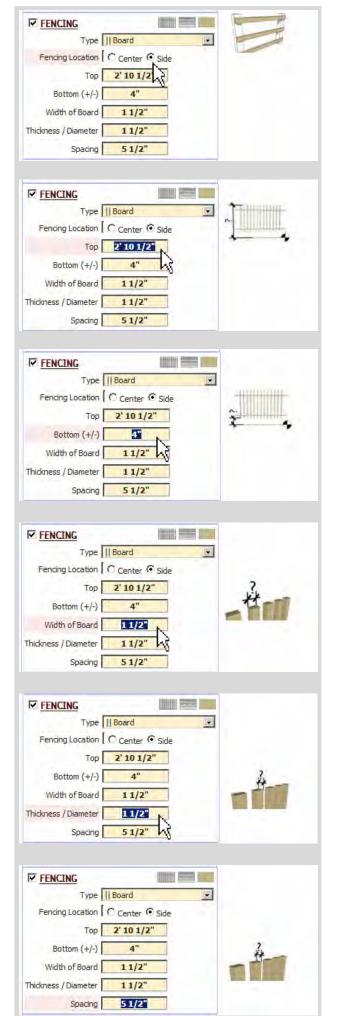

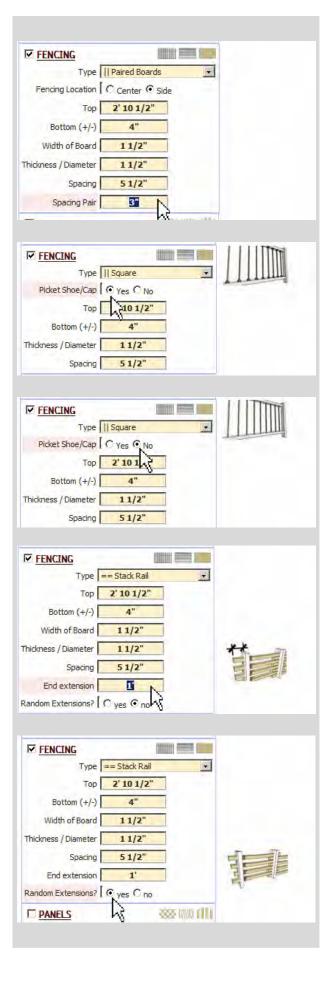

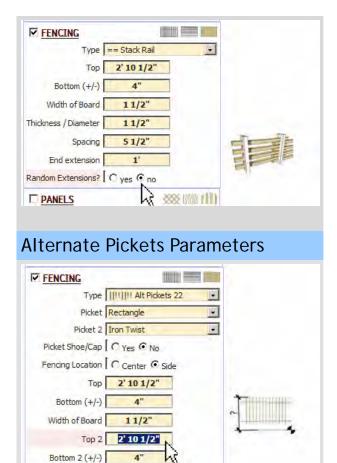

Thickness / Diameter

Gap Between Pickets

11/2

Example 1: Equal picket spacing on stair tread.

1.1 Starting with a stair having risers and tread widths of 11". I want the pickets to space evenly with 2 per tread.

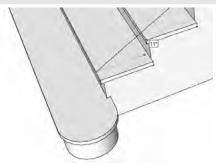

1.2 Draw lines where I want the banister, enclose in a group and select it.

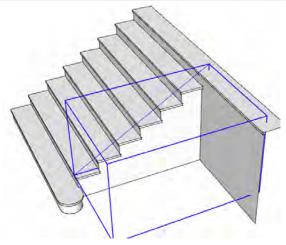

1.3 Start Instant Fence Railing and select a banister type. I chose "Wood Open Tread 2".

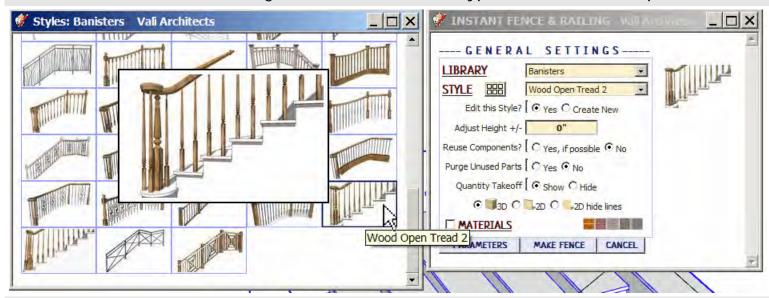

1.4 I want 2 pickets per tread and the tread width is 11" so I retain the preset spacing at 5 1/2". I also retain the Layout parameter at "Ignore Posts" because I do not want the script to re-space the pickets.

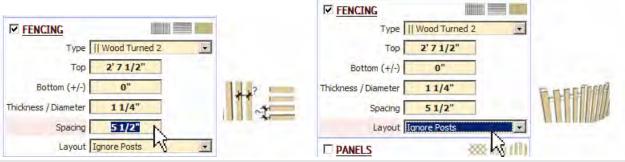

1.5 After choosing a Material I click "MAKE FENCE". Here is the output:

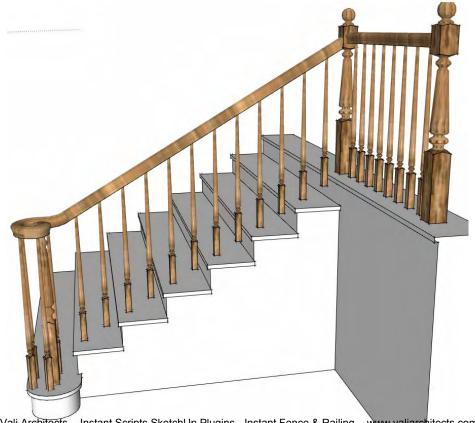

Vali Architects - Instant Scripts SketchUp Plugins - Instant Fence & Railing - www.valiarchitects.com

1.6 The spacing is correct but I need do some adjustment. I edit one of the picket components and stretch it down to the tread:

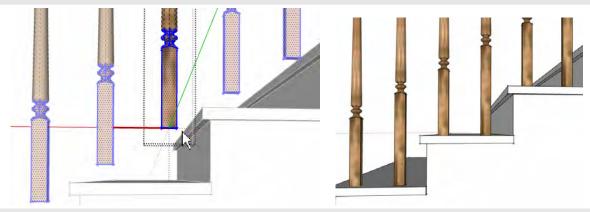

1.7 The volute, starting newel and starting pickets locations may sometimes need to be adjusted depending on the stair configuration and picket spacing. Usually they should be close to correct. In this case, the first picket spacing is too wide

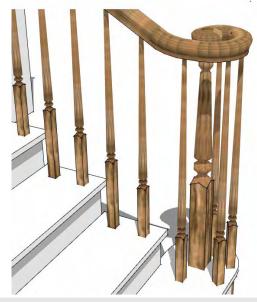

1.8 I select the newel and starting pickets and shift them over. I also open the handrail group and shift the volute the same distance.

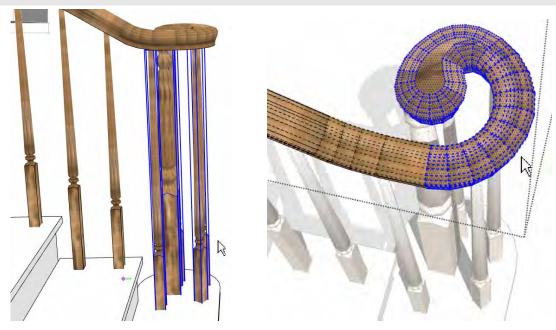

Vali Architects - Instant Scripts SketchUp Plugins - Instant Fence & Railing - www.valiarchitects.com

#### 1.9 Here is the completed banister.

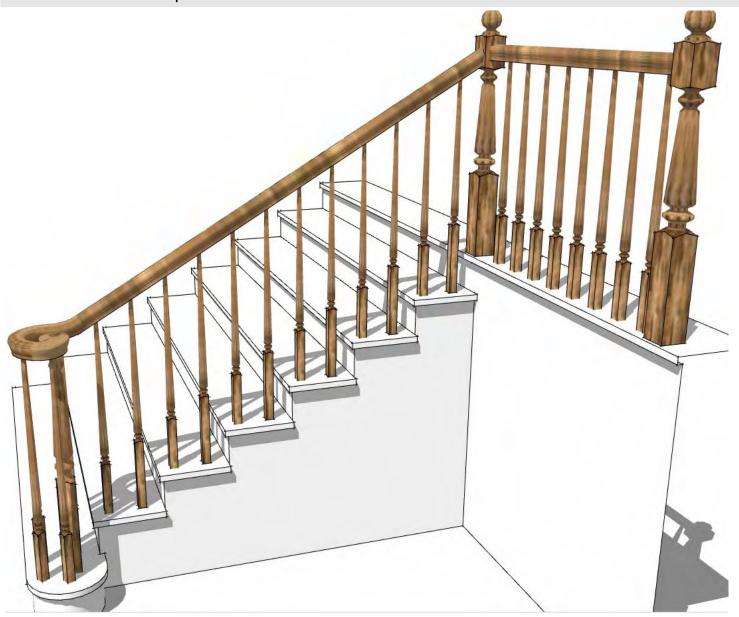

## Example 2: Equal picket spacing on stair treads with alternate pickets

2.1 The method is the same as in Example 1 except that I want to alternate between 2 pickets of the same type. The preset style "Wood Open Tread" is already set up for this.

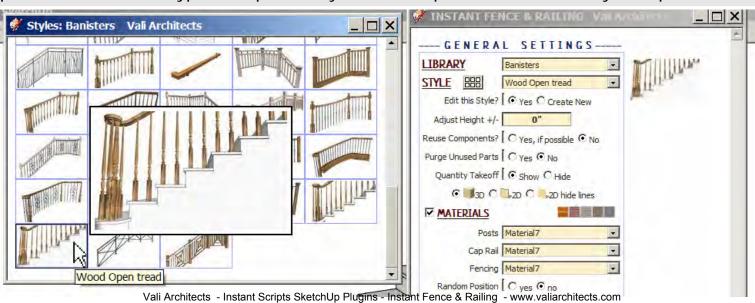

2.2 I don't change the presets because they are set to an 11" tread width. The total of 2 picket thicknesses plus 2 gaps should equal the tread width"

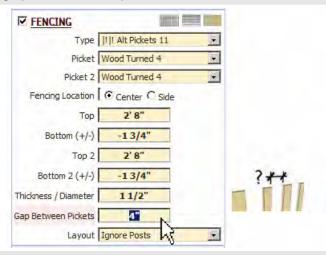

2.3 After running the script as in Example 1, the output looks the same as example 1 except that the pickets now alternate between 2 different components". So I can independently edit one of them and stretch it:

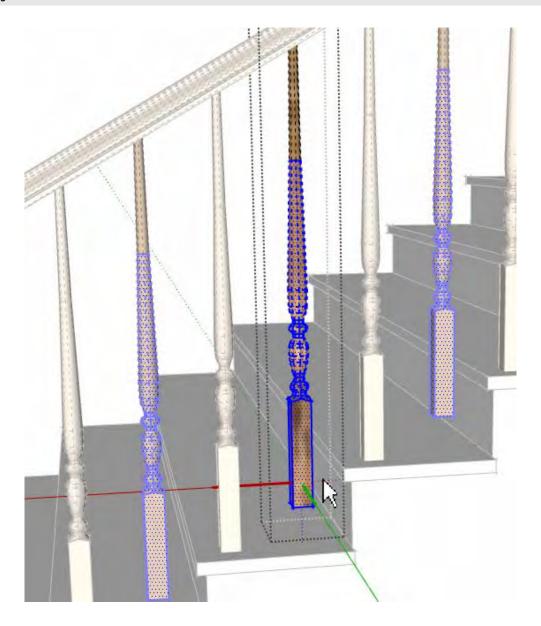

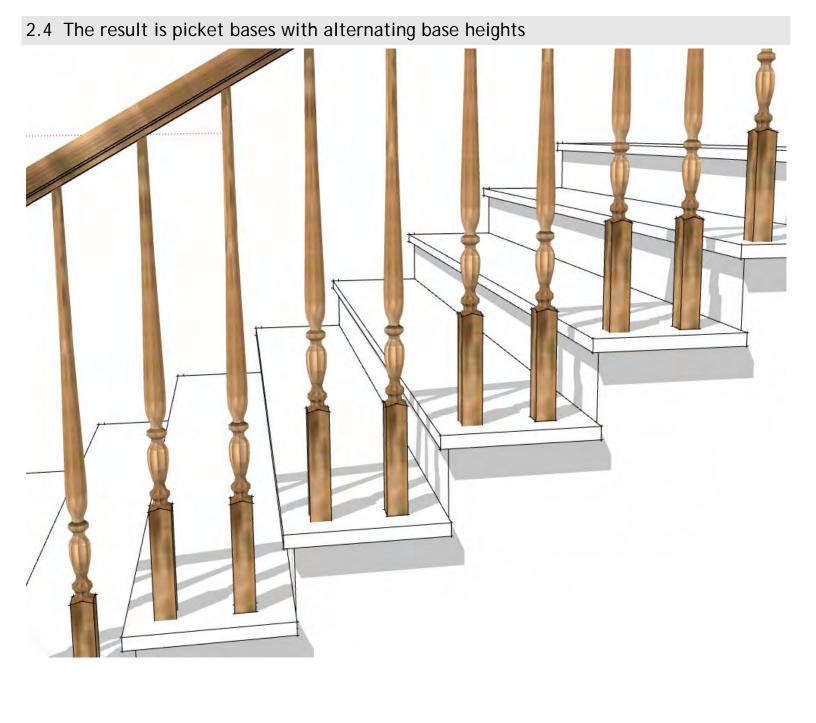